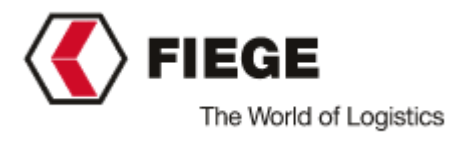

# User manual driver registration at Fiege Puurs (BE)

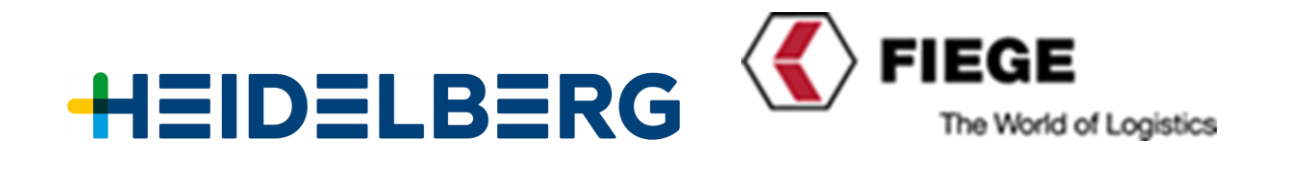

FIEGE N.V.|KONING LEOPOLDSTRAAT 5 – 2870 PUURS Page **0** of **3**

Version: 1.02 Revision date: 04/08/2022 FIEGE N.V. | BRABANTSTRAAT 4 – 2870 PUURS

# 1. Arrival in Puurs

After you have booked an appointment for a delivery at Fiege in WebSlot, you drive to Fiege, Brabantstraat 4, B-2870 Puurs on the day of your booked appointment.

- 1. When you arrive at Fiege, Brabantstraat 4, B-2870 Puurs, you need to enter with your truck right of the information board 'gate 2'
- 2. follow the arrows to park your truck
- 3. follow the arrows to make a ticket at the kiosk.

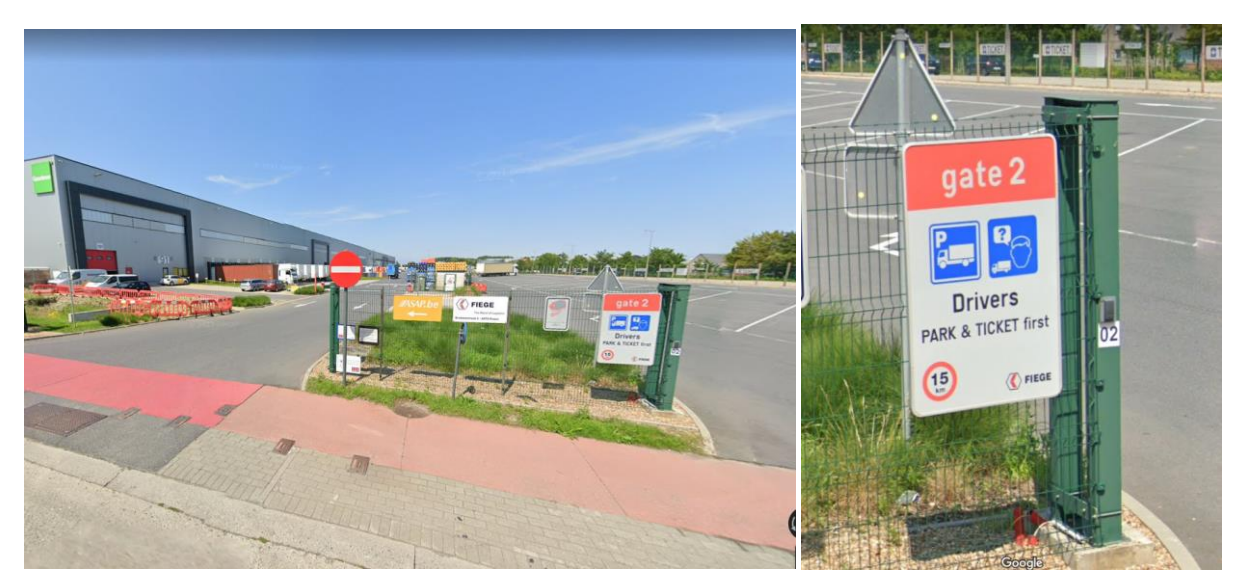

# 2. Creating Ticket

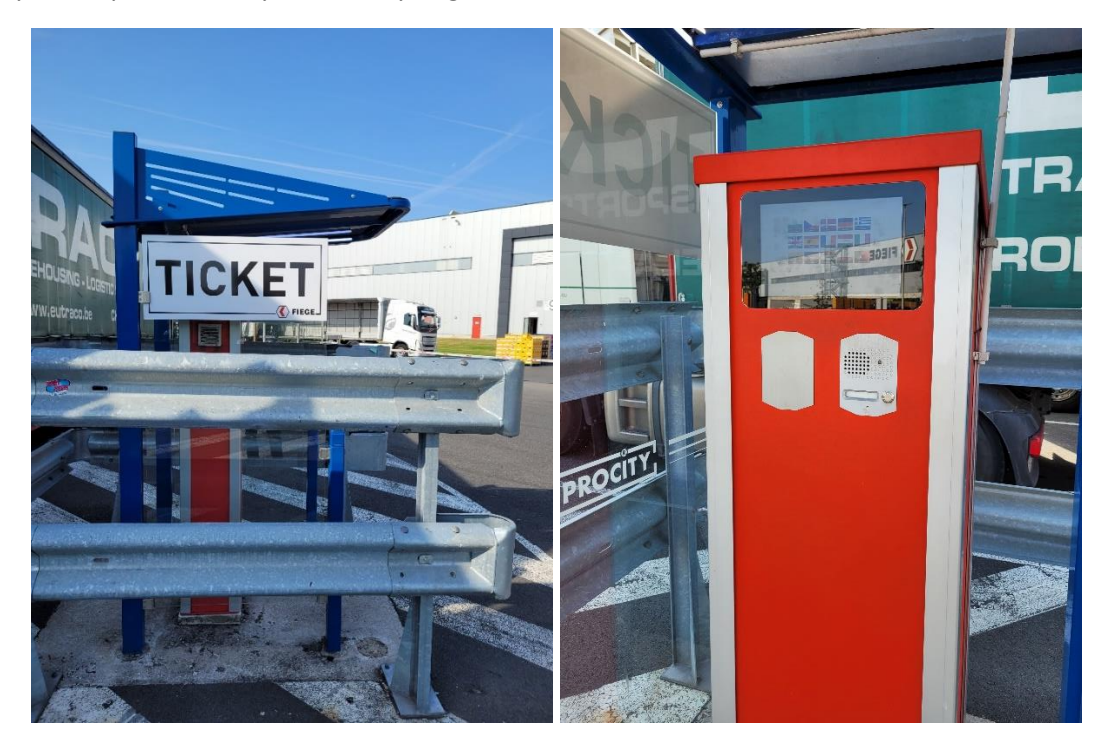

When you are parked with your truck, you go to the self-service kiosk:

- 1. select on the screen your language by pressing the little flag
- 2. press the drawing of the truck
- 3. enter your Booking-ID (is an 8-digit number& your company received it when an appointment in Webslot was created)  $\rightarrow$  if you don't have a booking-ID, please contact your dispatch
- 4. with a valid booking-ID a green arrow will light up (the ENTER button) which has to be pressed
- 5. Enter your Mobile number preceded by the country code: 0032=Belgium/0031=Holland/0033=France/0039=Italy/…
- 6. If the entry is correct, a green arrow will light (the ENTER button), which must be pressed.
- 7. select the composition of the truck
- 8. On the keyboard, a green arrow will light up (the ENTER button) that you must press.

Once all needed information is filled in, you receive a **confirmation** by SMS that you are registered and at the FIEGE desk/dispatch/reception they see your arrival.

Confirmation Message: "Welcome to Fiege. In a moment you will receive an SMS with a pin code to drive in."

The driver needs **to wait in his truck** at the park until he receives an SMS message with PIN code and a destination.

# 3. Enter the site of Fiege

At the moment the driver has received an SMS with PIN code and a destination to drive to, he can drive up to the barrier, where there is a license plate capture in front and where the driver can enter his PIN code to open the barrier.

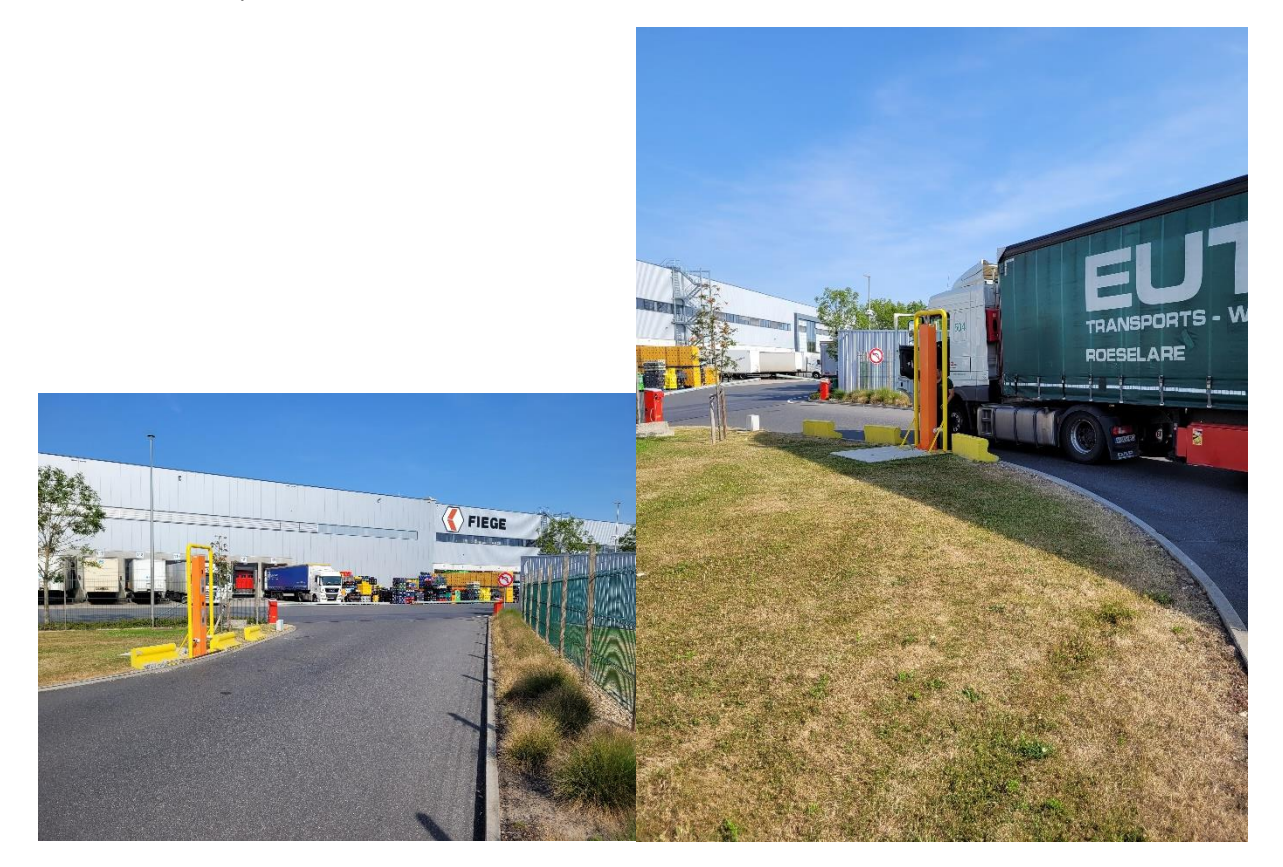

When the barrier opens, the driver can drive to the destination he received:

- to a certain reception (indicated by a number) to receive further information
- to a proper quay number to put his truck for loading or unloading

#### 4. leaving the site of Fiege

After his truck is loaded or unloaded, the driver can leave the site through gate 1 and there is another License Plate capture in the back to sign out the truck.

The barriers open here automatically.

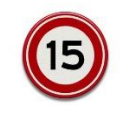

**Always pay attention to the speed limit and possible pedestrians!!**